## Description technique et mode d'emploi

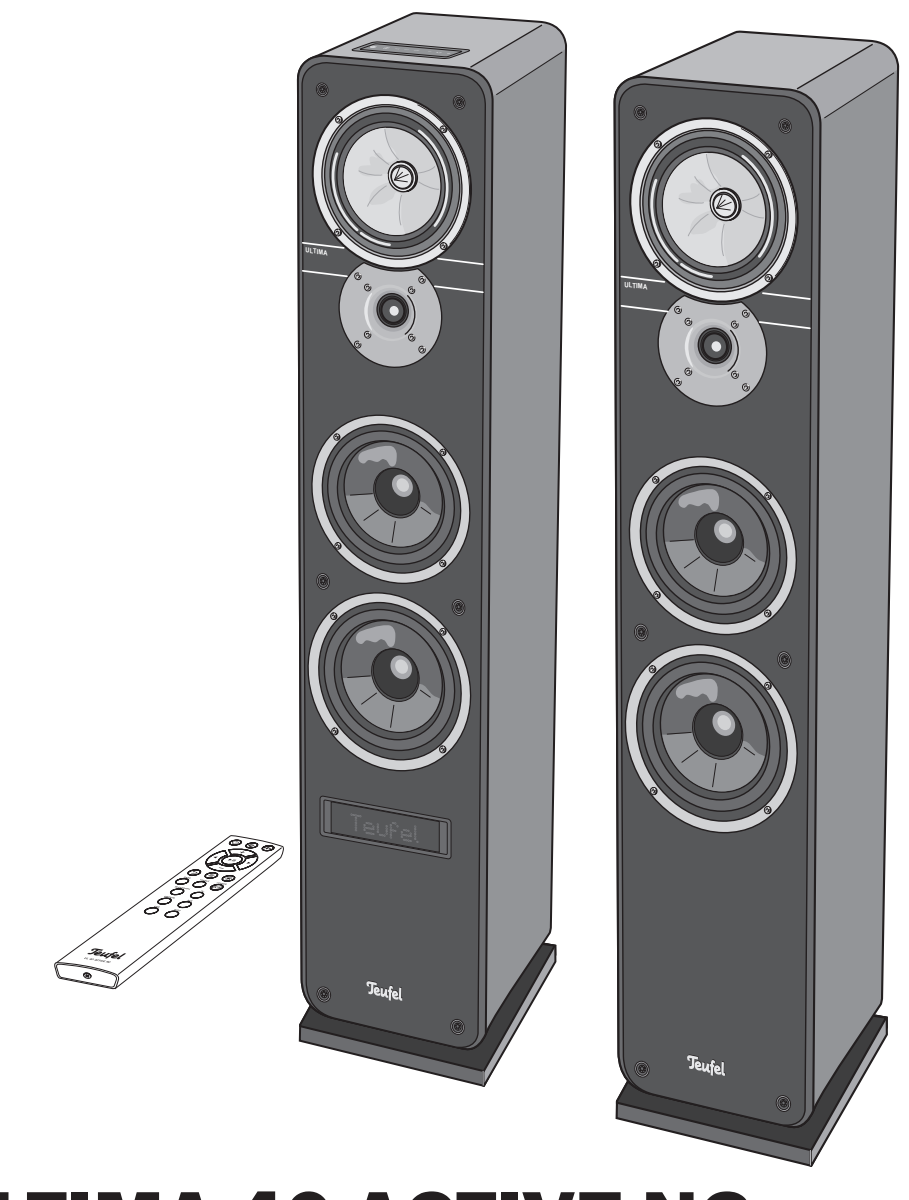

# ULTIMA 40 ACTIVE NG

Ensemble de haut-parleurs actifs avec récepteur AV intégré, Bluetooth et HDMI

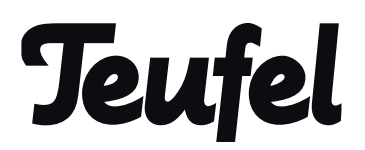

## **Contenu**

a.

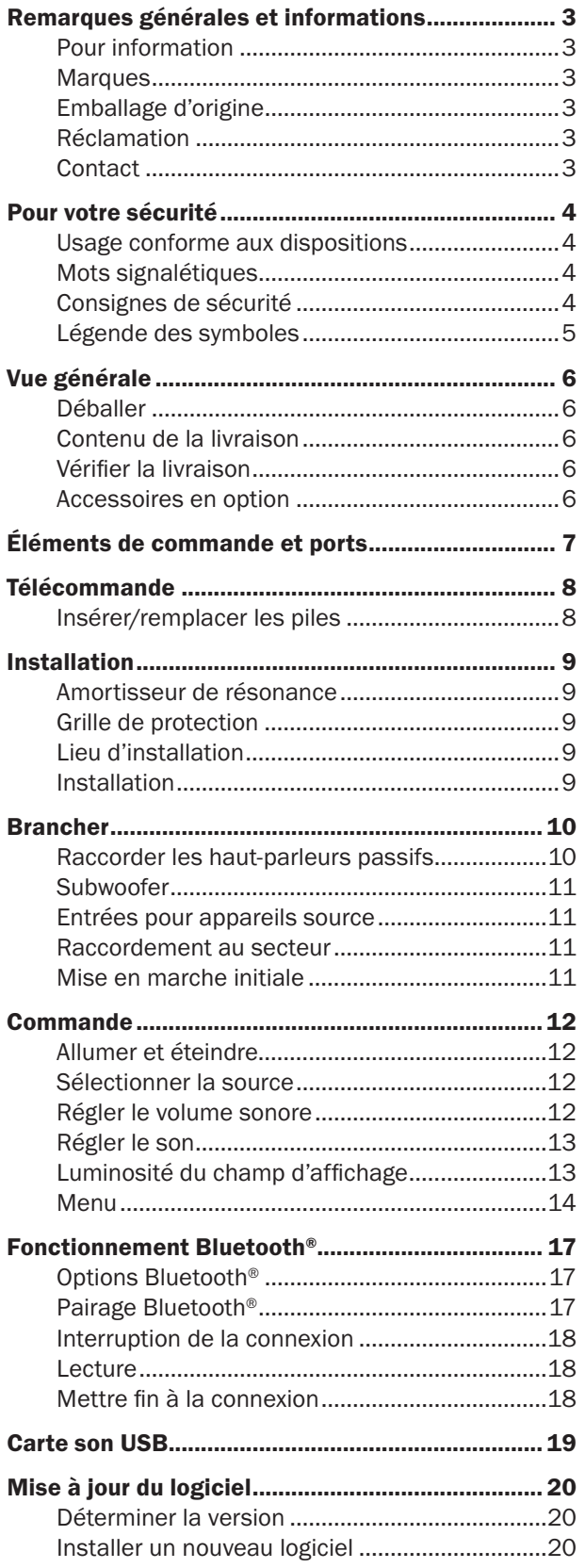

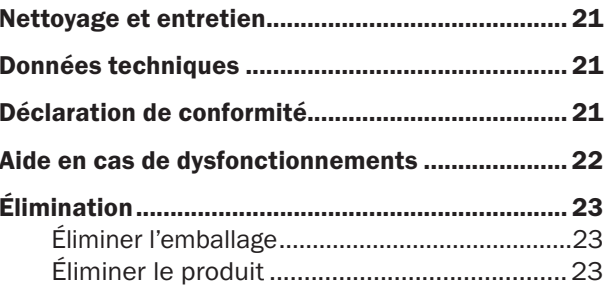

## Remarques générales et informations

## Pour information

Les informations dans ce document peuvent changer sans préavis et il n'existe aucune obligation dans ce sens de la part de la société Lautsprecher Teufel GmbH.

Sans autorisation écrite préalable de la société Lautsprecher Teufel GmbH, aucune partie du mode d'emploi ne pourra être dupliqué ni transmis sous quelle forme que ce soit, de manière électronique, mécanique ou par photocopies ou enregistrements.

© Lautsprecher Teufel GmbH

Version 2.0 mars 2023

## **Marques**

© Toutes les marques sont détenues par leurs propriétaires correspondants.

Fabriqué sous licence de Dolby Laboratories. Dolby, Dolby Audio et le symbole double-D DOI BY sont des marques déposées de Dolby Labo-AUDIO ratories.

Les termes HDMI et High-Defini-Həmr tion Multimedia Interface ainsi que le logo HDMI sont des marques ou des marques déposées de HDMI Licensing Administrator, Inc. aux USA et dans d'autres pays.

La marque verbale Bluetooth® et le symbole Bluetooth® sont des marques déposées de Bluetooth SIG, Inc. et toute utilisation par ces haut-parleurs Teufel est sous licence.

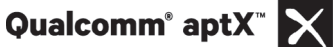

Qualcomm aptX est un produit de la société Qualcomm Technologies International, Ltd. Qualcomm est une marque commerciale de Qualcomm Incorporated, déposée aux États-Unis et dans d'autres pays, l'utilisation a été autorisée. aptX est une marque commerciale de la société Qualcomm Technologies International, Ltd., déposée aux USA et dans d'autres pays, l'utilisation a été autorisée.

## Emballage d'origine

Nous vous recommandons vivement de conserver l'emballage d'origine si vous avez l'intention de profiter de votre droit de retour. Nous ne pouvons reprendre les haut-parleurs qu'AVEC l'EMBALLAGE D'ORIGINE.

Des cartons vides ne sont pas disponibles !

## Réclamation

Dans le cas d'une réclamation, pour la traiter, il nous faut impérativement les informations suivantes :

#### 1. Numéro de la facture

Il se trouve sur le justificatif d'achat (joint au produit) ou sur la confirmation de commande que vous avez reçue au format PDF, par ex. 4322543.

#### 2. Numéro de série ou numéro de lot

Se trouve au dos de l'appareil, p. ex. N° de série : KB20240129A-123.

Merci pour votre aide !

### **Contact**

Si vous avez des questions, des suggestions ou des critiques, veuillez vous adresser à notre service :

Lautsprecher Teufel GmbH BIKINI Berlin Budapester Straße 44 10787 Berlin (Allemagne)

Téléphone : 00800 200 300 40

Assistance en ligne : http://teufelaudio.fr/service

Formulaire de contact : http://teufelaudio.fr/contact

## Usage conforme aux dispositions

Le ULTIMA 40 ACTIVE NG est utilisé pour lire des signaux audio via Bluetooth® ou en connectant directement des lecteurs externes.

Utilisez les haut-parleurs uniquement, tel qu'il est décrit dans ce mode d'emploi. Toute autre utilisation est considérée comme non conforme et peut causer des dommages matériels voire personnels.

Le fabricant décline toute responsabilité pour les dommages causés par un usage non conforme aux dispositions.

Les haut-parleurs sont concus pour le domaine privé.

Avant de mettre en service les haut-parleurs, veuillez d'abord lire attentivement les consignes de sécurité et le mode d'emploi. Ce n'est que de cette manière que vous pourrez utiliser toutes les fonctions en toute sécurité et de manière fiable. Conservez bien le mode d'emploi et transmettez-le à l'éventuel prochain propriétaire.

## Mots signalétiques

Les mots de signalisation suivants sont employés dans cette notice :

## **A AVERTISSEMENT**

*Ce mot signalétique désigne un danger avec un degré de risque moyen, qui, s'il n'est pas évité, peut causer la mort ou des blessures graves.*

### $\Delta$ ATTENTION

*Ce terme de signalisation désigne un danger avec un degré de risque faible et qui, s'il n'est pas évité, peut causer une blessure moindre ou moyenne.*

## AVIS

*Ce terme de signalisation avertit contre de possibles dommages.*

## Consignes de sécurité

Dans ce chapitre, vous trouverez les consignes générales de sécurité que vous devez toujours prendre en compte pour votre propre sécurité et la protection de tierces personnes. De plus, veuillez tenir compte des avertissements dans chaque chapitre de ce mode d'emploi.

## **A AVERTISSEMENT**

#### Une installation électrique défectueuse ou une tension de réseau trop élevée peut causer un choc électrique.

- L'appareil convient à une tension secteur de 220 à 240 V, 50 Hz. Lors du branchement, veillez à ce que la tension soit correcte. Vous trouvez de plus amples informations à ce sujet sur la plaque signalétique.
- Vérifiez régulièrement que l'appareil ne présente aucun dommage.

Débranchez immédiatement la fiche réseau et ne faites pas fonctionner l'appareil lorsque son boîtier ou le câble d'alimentation sont défectueux ou s'ils présentent d'autres dommages visibles.

- Si le câble d'alimentation est endommagé, remplacez-le par un câble de même qualité.
- Pour ce faire, veillez à ce que la fiche réseau soit facilement accessible à tout moment.
- Si de la fumée se dégage de l'appareil, si l'appareil sent le brûlé ou émet des bruits inhabituels, débranchez-le immédiatement du secteur et ne l'utilisez plus.
- N'ouvrez jamais le boîtier de l'appareil. La réparation de l'appareil ne pourra être effectuée que par une entreprise professionnelle autorisée. De ce fait, il ne pourra être utilisé que des pièces correspondant aux données d'origine de l'appareil.
- Utilisez exclusivement les accessoires spécifiés par le constructeur.
- Utilisez l'appareil uniquement dans des locaux intérieurs.
- Ne faites pas fonctionner l'appareil dans des locaux humides et protégez-le contre les gouttes et les projections d'eau. Veillez à ce qu'il n'y ait aucun vase ou autre récipient rempli de liquide posé sur l'appareil ou à proximité pour qu'aucun liquide ne pénètre dans l'appareil. Si de l'eau ou d'autres corps étrangers ont pénétré dans l'appareil, débranchez immédiatement la fiche réseau et envoyez l'appareil à notre adresse de service après-vente.
- N'effectuez jamais de modification sur l'appareil. Des interventions non autorisées peuvent avoir une influence sur la sécurité et le fonctionnement.
- Ne saisissez jamais la fiche réseau avec les mains mouillées.

### **A AVERTISSEMENT**

#### Un lieu d'installation non approprié peut entraîner des blessures et des dommages.

- *–* N'utilisez pas les haut-parleurs s'ils ne sont pas fixés dans des véhicules, s'ils sont sur des endroits instables, sur des pieds ou des meubles instables, sur des supports sous-dimensionnés, etc. Les hautparleurs peuvent basculer ou tomber et causer des dommages corporels ou être eux-mêmes endommagés.
- *–* Placez les haut-parleurs de manière qu'ils ne puissent pas être renversés accidentellement et que les câbles ne constituent pas un risque de trébuchement.
- *–* Suivez scrupuleusement le mode d'emploi.
- *–* Pour une fixation murale, faites en sorte qu'elle soit réalisée de manière professionnelle.
- *–* Pour une fixation murale, vérifiez la capacité portante des murs et assurez-vous qu'il n'y a pas de câbles ou de tuyaux dans les zones de perçage. Avant de procéder au perçage, contrôlez les zones avec un détecteur de métaux. Sinon il y a un risque d'électrocution / de court-circuit !
- *–* Ne posez pas les haut-parleurs à proximité de sources de chaleur (par ex. radiateurs, fours, autres appareils diffusant de la chaleur, comme des amplificateurs, etc.).
- *–* N'exposez pas les haut-parleurs à la lumière directe du soleil. Cela peut entraîner une décoloration du boîtier.

### **A AVERTISSEMENT**

Une base instable peut faire basculer l'appareil et notamment blesser, voire assommer les enfants. De nombreux accidents peuvent être évités lorsque les mesures de précaution suivantes sont prises :

- *–* Placez les haut-parleurs sur le sol si possible.
- *–* Si vous souhaitez utiliser une console ou des pieds, n'utilisez que ceux recommandés par le constructeur.
- *–* Lors du rangement de l'appareil, faites en sorte qu'il soit stable et qu'il ne puisse pas être renversé d'une manière ou d'une autre.

### **A AVERTISSEMENT**

#### En jouant, les enfants peuvent se prendre dans le film d'emballage et s'étouffer.

- *–* Ne laissez jamais les enfants jouer avec l'appareil et les films d'emballage. Il y a risque d'asphyxie.
- *–* Assurez-vous que les enfants ne retirent pas ou ne tirent sur aucune petite pièce de l'appareil (par exemple, les boutons de commande ou les adaptateurs de prise). Ils pourraient les avaler et ainsi s'étouffer.

## $A$  ATTENTION

#### Une fuite d'acide de piles peut causer des brûlures chimiques.

• Évitez le contact de l'acide des piles avec la peau, les yeux et les muqueuses. En cas de contact de l'acide, rincez immédiatement les endroits touchés avec beaucoup d'eau propre et aller voir éventuellement un médecin.

## $\Lambda$  ATTENTION

#### Les piles peuvent exploser si elles ne sont pas utilisées correctement.

- N'essayez jamais de charger des piles.
- N'utilisez ensemble que les mêmes piles ou de type similaire.
- Les piles et les accus ne doivent pas être chauffés, court-circuités ou éliminés par combustion.
- N'exposez pas les piles et les accus directement au soleil.

## $\wedge$  ATTENTION

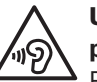

#### Une écoute permanente à volume élevé peut causer des lésions auditives.

Prévenez les risques pour la santé et évitez toute écoute à niveau sonore élevé sur une période prolongée.

- *–* En cas de niveau sonore élevé, gardez toujours une certaine distance par rapport à l'appareil et ne mettez jamais directement vos oreilles sur les haut-parleurs.
- *–* Lorsqu'un haut-parleur est réglé à pleine puissance, cela peut causer une pression acoustique très élevée. En plus des dommages organiques, ceci peut aussi avoir des conséquences psychologiques. Les enfants et les animaux domestiques sont particulièrement touchés. Réglez le volume sonore sur un niveau quand vous allumez l' appareil.

### $\Lambda$  ATTENTION

#### Ce produit contient des matières magnétiques.

- *–* Renseignez-vous, si nécessaire, auprès de votre médecin pour connaître les effets sur les implants comme un pacemaker ou un défibrillateur.
- *–* Ne placez pas d'objets magnétiquement sensibles (par ex. cartes de crédit, etc.) à proximité des hautparleurs.

## Légende des symboles

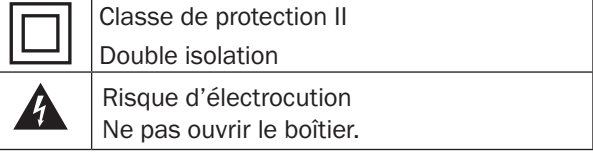

## Déballer

• Ouvrez prudemment le carton, enlevez les demicoques en mousse EPE et soulevez prudemment les haut-parleurs pour les sortir du carton.

## Contenu de la livraison

- (1) 1× haut-parleur actif UL 40 ACTIVE MK2 18
- (2) 1× haut-parleur passif UL 40 MK3 18
- (3) 1× télécommande UL 40 ACTIVE RC
- (4)  $1 \times$  câble d'alimentation pour (1)
- (5) 2× pile LR03/Micro/AAA pour (3)
- (6) 1× câble de haut-parleur
- (7) 2 × amortisseurs de résonance autoadhésif

## Vérifier la livraison

- Vérifiez si la livraison est complète et sans dommage.
- Si la livraison est incomplète ou si elle présente des dommages de transport, veuillez vous adresser à notre service après-vente (voir page 3).

## **AVIS**

*Ne mettez pas l'appareil en service si vous constatez qu'il est endommagé*

## AVIS

*Lorsque l'appareil vient du froid dans un espace chaud – par ex. après le transport – ceci peut former de la condensation à l'intérieur.*

*– Dans ce cas, laissez reposer l'appareil pendant au moins 2 heures avant de le brancher et de le mettre en service.*

## Accessoires en option

Avec un Teufel Funk ou un subwoofer actif et/ou deux haut-parleurs arrière Teufel Funk, vous pouvez étendre l'ensemble ULTIMA 40 ACTIVE NG à un système 2,1, 4,0 ou 4,1. Vous trouverez plus d'informations sur notre site www.teufelaudio.fr.

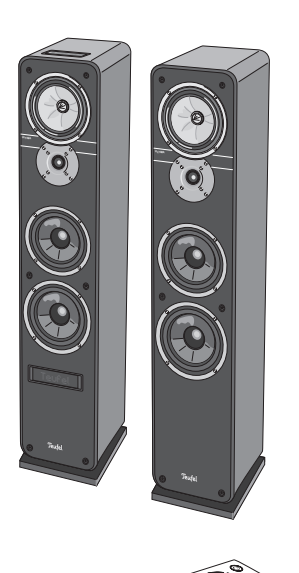

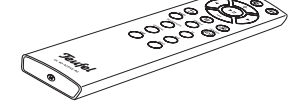

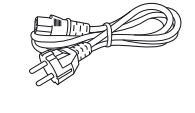

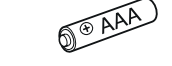

(2)

(3)

(4)

(5)

(6)

(7)

 $(1)$ 

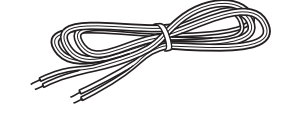

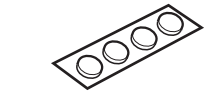

## Éléments de commande et ports

Haut-parleur actif, face avant

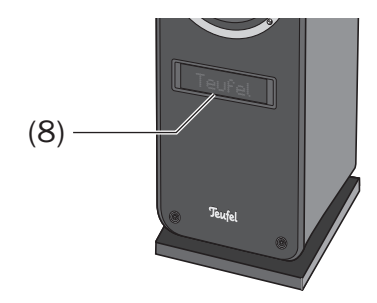

#### Haut-parleur actif, côté supérieur

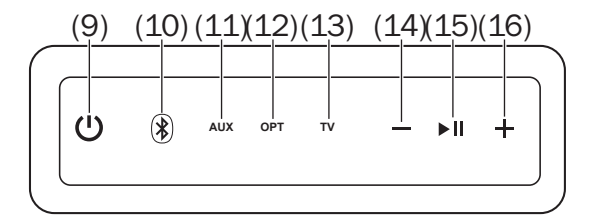

#### Haut-parleur actif, face arrière

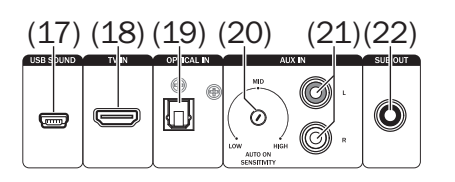

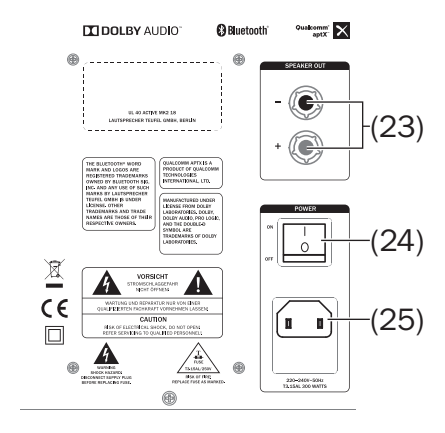

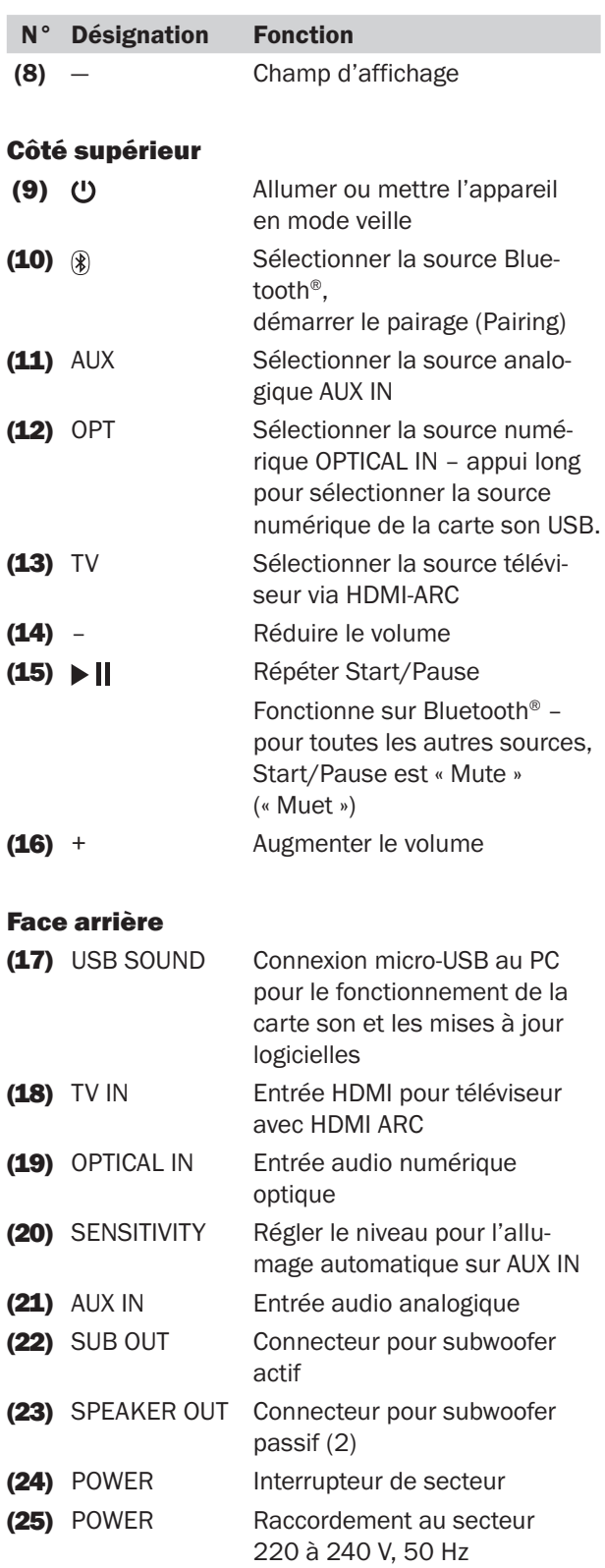

## Télécommande

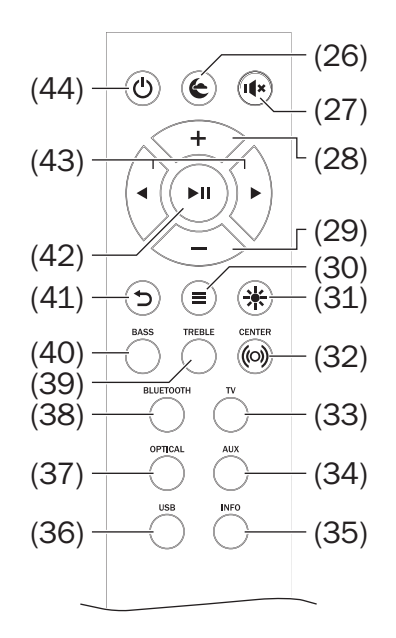

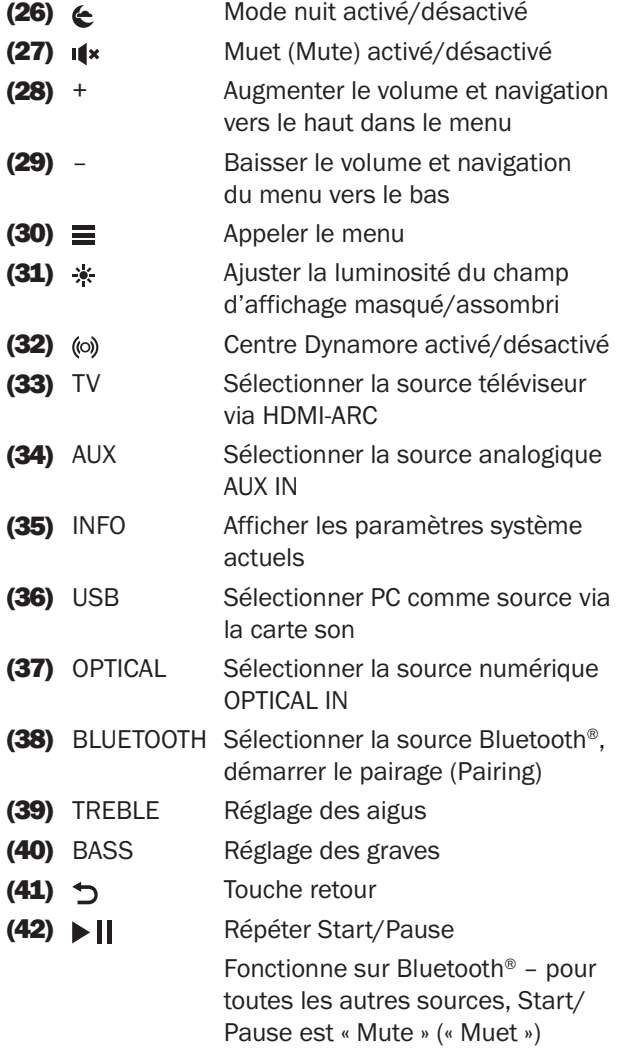

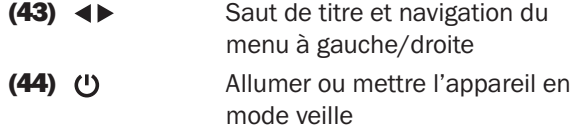

## Insérer/remplacer les piles

La télécommande fonctionne avec 2 piles de type AAA.

- 1. Pour ouvrir le compartiment à piles, dévissez soigneusement le couvercle.
- 2. Retirez éventuellement les piles usées et éliminez-les dans le respect de l'environnement.

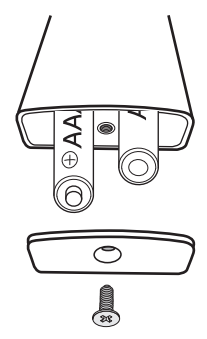

- 3. Insérez les nouvelles piles dans le compartiment à piles en suivant le schéma au dos de la télécommande.
- 4. Revissez le couvercle ; il ne s'adapte que dans le bon sens et est légèrement sous tension à cause des ressorts.

## AVIS

*En mettant les piles, veillez à la bonne polarité.*

## **ATTENTION**

## *Les piles peuvent exploser si elles ne sont pas utilisées correctement.*

- *– N'essayez jamais de charger des piles.*
- *– N'utilisez ensemble que les mêmes piles ou de type similaire.*
- *– Les piles et les accus ne doivent pas chauffer, être court-circuités, éliminés par combustion et ne pas être exposés directement au soleil.*
- *– Une fuite d'acide de piles peut causer des brûlures chimiques.*
- *– Évitez le contact de l'acide des piles avec la peau, les yeux et les muqueuses. En cas de contact de l'acide, rincez immédiatement les endroits touchés avec beaucoup d'eau propre et aller voir éventuellement un médecin.*

Vous trouverez de nombreuses informations sur  $\mathbf{i}$ l'installation correcte sur notre site web.

## Amortisseur de résonance

Si les haut-parleurs doivent être posés sur une surface dure, collez les amortisseurs de résonance auto-adhésifs fournis sous les haut-parleurs pour éviter les bruits et mouvements indésirables.

## AVIS

Risque d'endommagement ! Les amor*tisseurs de résonance peuvent entraîner une décoloration des surfaces sensibles.*

*– Sur parquet, bois verni et surfaces similaires, vous devez coller des patins en feutre sous les pieds en caoutchouc du haut-parleur ou placer des couvertures ou de petits tapis en dessous. Cela permettra d'éviter la décoloration de la surface à long terme.*

Les matériaux de montage spécialement conçus pour ces haut-parleurs (câbles, pieds, supports muraux et amortisseurs de résonance) sont disponibles dans notre boutique en ligne (www.teufelaudio.fr) dans la rubrique « Accessoires ».

## Grille de protection

Vous pouvez retirer les grilles de protection des haut-parleurs en prenant prudemment les grilles de protection par derrière et en les tirant lentement vers l'avant.

Sans grilles de protection, en particulier les hautes fréquences sont diffusées de manière plus claire.

En remettant les grilles, veillez à ce que les tiges de montage rentrent exactement dans les douilles correspondantes du haut-parleur.

## AVIS

## Risque d'endommagement !

*– Veillez à ne pas mettre les mains sur les membranes très sensibles.*

## Lieu d'installation

- Choisissez une surface stable et plate.
- Veillez à ce que l'environnement soit sec et sans poussière.
- Veillez à avoir une ventilation suffisante.
- Évitez la proximité de sources de chaleur et les rayons directs du soleil.
- Posez le câble d'alimentation de sorte que l'on ne puisse pas trébucher dessus.
- Ne posez aucun objet lourd sur les câbles ou les haut-parleurs.
- Ne posez aucune source d'incendie, comme des bougies allumées ou similaires, sur les haut-parleurs.

## Installation

Les indications suivantes se réfèrent à « l'espace d'écoute idéal » dans lequel l'auditeur est assis à une distance suffisante, au centre, devant les haut-parleurs (voir graphique ci-dessous) et où aucun objet (tables, etc.) ne se trouve entre. Malheureusement, la pièce, l'agencement ou d'autres conditions ne permettent pas toujours d'avoir une telle disposition optimale.

La règle générale est la suivante : sur la base de nos recommandations, vous pouvez toujours expérimenter ce qui fonctionne le mieux dans vos pièces au niveau acoustique et visuel. Ce sont vos oreilles (et vos yeux) qui décident !

- Les haut-parleurs sont disposés à droite et à gauche devant la position d'écoute.
- Ils doivent former si possible un triangle équilatéral avec l'auditeur – le fameux triangle stéréo (distance par rapport à l'auditeur = distance entre les hautparleurs).
- Selon les haut-parleurs et l'emplacement, il peut s'avérer utile de les orienter vers la position d'écoute. Dans tous les cas, testez si cela améliore le son de manière significative.

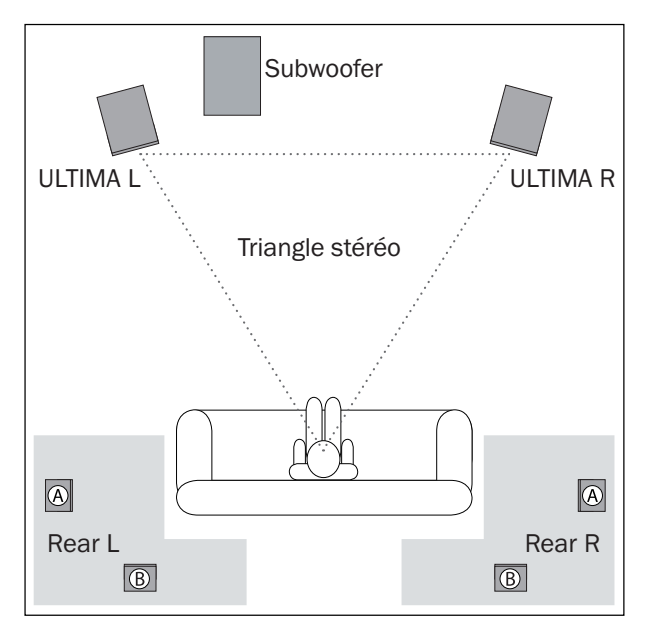

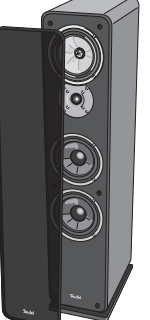

#### Subwoofer sans fil ou actif en option

Le lieu du subwoofer peut être choisi en toute liberté et n'influence pas les autres haut-parleurs.

- Un emplacement entre les haut-parleurs stéréo est souvent idéal.
- Cependant, ne le placez pas dans un angle de la pièce car des augmentations de fréquence incontrôlées peuvent se produire.

#### Haut-parleurs arrière sans fil en option

Placez les haut-parleurs arrière (Rear) dans les zones grises (voir le graphique).

Variante A : Ils sont placés ou suspendus latéralement par rapport à l'auditeur, à hauteur de tête (140 à 210 cm). La distance au mur de la pièce arrière doit être d'au moins 50 cm.

Variante B : Vous pouvez également placer les hautparleurs arrière derrière l'auditeur à une hauteur de 140 à 210 cm. Déterminez la distance optimale de manière expérimentale en écoutant.

## Brancher

## $\land$  ATTENTION

#### Risque de blessure/d'endommagement !

*– Posez les câbles de telle manière à ce qu'ils ne soient pas une source de trébuchement.*

### Raccorder les haut-parleurs passifs

- 1. Posez le câble de haut-parleur de l'actif au passif. Pour ce faire, utilisez le câble de haut-parleur fourni (6) ou un double fil de haut-parleur équivalent.
- 2. À l'arrière du haut-parleur passif se trouve un terminal de branchement avec quatre bornes. Vous pouvez y brancher le câble de haut-parleur directement ou au moyen de fiches bananes. Nous ne décrivons ici que le branchement direct. Les pontages de contact entre les bornes de branchement ne doivent pas être enlevés ; vous pouvez ainsi brancher les

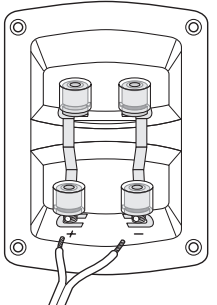

câbles de haut-parleur sur les bornes du haut ou du bas.

Les bornes sont marquées en rouge (+) et en noir (-).

## AVIS

### Attention à la bonne polarité !

- *– Connectez les bornes de la même couleur sur vos haut-parleurs actifs et passifs entre elles, sans quoi la qualité du son diminuera. Pour faciliter cette opération, chaque brin des câbles de haut-parleur est identifié par différentes couleurs ou différentes formes.*
- 3. Séparez, aux deux extrémités, le brin d'environ 30 mm et enlevez l'isolation sur environ 10 mm. Torsadez le brin de sorte qu'aucun conducteur ne dépasse.

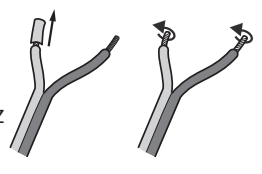

- 4.Desserrez la borne de branchement dans le sens contraire des aiguilles d'une montre. Insérez l'extrémité dénudée du câble dans le trou maintenant visible. Serrez la borne dans le sens des aiguilles d'une montre. Le câble est maintenant serré.
- 5. Connectez l'autre extrémité du câble de haut-parleur aux bornes (23) des hautparleurs actifs de la même manière.

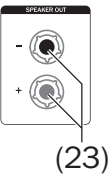

6. Vous déterminez ultérieurement la position des haut-parleurs (droite/gauche) dans le menu « Haut-parleurs » (voir « Posit. (Position du haut-parleur actif) » à la page 14).

## Subwoofer

Lisez à la page 15 comment connecter le ULTIMA 40 ACTIVE NG à un subwoofer sans fil.

Vous pouvez raccorder un subwoofer actif au port SUB OUT (22) à l'aide d'un câble cinch.

 $(22)$ 

Dans le menu, vous définissez

ensuite les paramètres nécessaires (voir « Ext.Sub. (subwoofer externe) » à la page 15).

## Entrées pour appareils source

#### Source analogique

Vous pouvez raccorder un appareil source à audio analogique (par ex. un lecteur CD ou un téléviseur) aux connecteurs Cinch AUX IN (21). Pour ce faire, un câble de connexion stéréo doté de connecteurs Cinch est nécessaire.

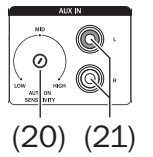

Utilisez la commande AUTO ON SENSITIVITY (20) afin de régler la sensibilité pour l'allumage automatique (voir « Mise en marche automatique » à la page 12).

### Source numérique

Le port OPTICAL (19) vous permet de raccorder la sortie audio numérique optique d'un appareil source. Il vous

faut, pour cela, un câble optique doté d'un connecteur TOSLINK. Votre appareil source doit être doté d'un connecteur optique de 3,5 mm ou d'un connecteur TOSLINK.

#### Téléviseur via HDMI-ARC

Les téléviseurs avec un canal de retour audio (ARC – Audio Return Channel) émettent le son du téléviseur via le câble HDMI. Si votre téléviseur prend

(18)

 $(19)$ 

en charge cette fonction, connectez-le à la connexion HDMI ARC (9). Pour ce faire, un câble HDMI est nécessaire.

Les appareils **HDMI CEC** (customer electronic control) compatibles CEC échangent des commandes de contrôle via la connexion HDMI. Ainsi, le ULTIMA 40 ACTIVE NG – par ex. en fonctionnement avec le téléviseur – est contrôlé pour la mise en veille et pour le volume via la télécommande du téléviseur. Un changement de volume sur le ULTIMA 40 ACTIVE NG est également communiqué au téléviseur.

## Carte son USB

Le ULTIMA 40 ACTIVE NG dispose d'une carte son USB intégrée pour la sortie audio d'un PC. Pour ce faire, connectez le PC à la prise USB SOUND (17) à l'aide

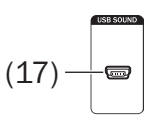

d'un câble USB (USB A vers Micro B). Vous trouverez plus de détails sur la lecture depuis un PC sur « Carte son USB » à la page 19.

Cette prise USB vous permet également d'installer des mises à jour logicielles dans votre ULTIMA 40 ACTIVE NG (voir « Mise à jour du logiciel » à la page 20).

## Raccordement au secteur

- 1. Le cas échéant, assurez-vous que l'interrupteur principal POWER (24) est éteint (position « OFF »).
- 2. Branchez le câble d'alimentation (4) dans la prise (25).

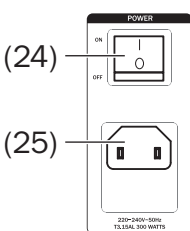

- 3. Insérez la fiche secteur dans une prise secteur (220 à 240 V~/50 Hz).
- 4. Allumez l'interrupteur de secteur POWER (24) (position « ON »).
	- Le bouton (!) (9) s'allume en rouge en permanence.

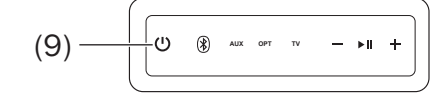

## Mise en marche initiale

Lors de la mise en marche initiale, spécifiez la langue dans laquelle les menus et les textes d'information apparaissent sur le champ d'affichage.

- 1. Le message « Select language » « Sélectionner la langue » apparaît sur le champ d'affichage (8).
- 2. Sélectionnez « Deutsch » (« Allemand ») ou « English » (« Anglais ») à l'aide des touches + (28) et – (29).
- 3. Appuyez ensuite sur la touche  $\blacktriangleright$   $\blackparallel$  (42).
- 4. Le message « READY TO RUMBLE » (« PRÊT À OUVRIR ! ») apparaît sur le champ d'affichage (8).

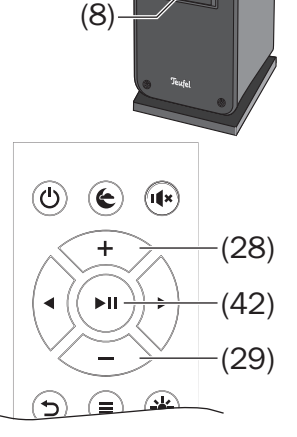

 $\overline{f}$ 

Votre ULTIMA 40 ACTIVE NG est alors opérationnel.

## Allumer et éteindre

– Utilisez l'interrupteur de secteur POWER (24) pour éteindre le ULTIMA 40 ACTIVE NG (position « OFF ») et mettre en mode veille (« ON »). À l'état inactif (Standby), la

touche s'allume (!) (9) en rouge.

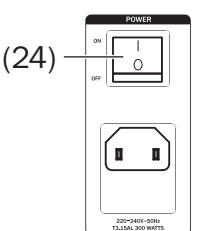

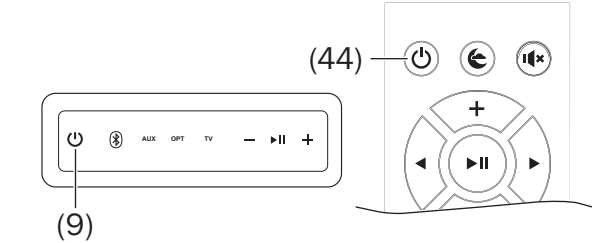

– Appuyez brièvement sur le bouton (9)/(44) ou sur l'un des boutons de source (voir ci-dessous) pour allumer le ULTIMA 40 ACTIVE NG. Dans le champ d'affichage (8) le mot « TEUFEL » apparaît.

Après la mise en marche, la dernière source audio active et le volume sont réglés. Si vous avez appuyé sur un bouton de source, il passera à cette source.

- Appuyez à nouveau brièvement sur la touche (9)/(44) pour basculer le ULTIMA 40 ACTIVE NG en mode veille (Standby).
- Si le ULTIMA 40 ACTIVE NG ne reçoit aucun signal audio pendant plus de 20 minutes, il passe automatiquement en mode veille.

#### Mise en marche automatique

Dès qu'un signal est détecté sur une source audio, le ULTIMA 40 ACTIVE NG se réveille et passe sur la source audio détectée.

Vous pouvez activer et désactiver ce mode automatique pour chaque source dans le menu « System » (« Système ») (voir « Allumer et éteindre » à la page 12).

Pour la source analogue « AUX », vous pouvez utiliser la commande AUTO ON SENSITIVITY (20) pour régler la sensibilité à partir de laquelle l'allumage automatique doit reconnaître un signal audio à l'entrée analogique AUX IN (21) et qui ULTIMA 40 ACTIVE NG s'allume en mode veille :

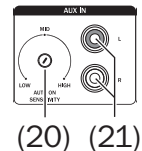

• LOW : uniquement à un niveau d'entrée élevé

• HIGH : dès un niveau d'entrée faible

Utilisez un petit tournevis plat pour ajuster.

Avis : Lorsque la mise sous tension automatique est active, le système ne peut être mis en veille que si aucune source connectée n'est active. Sinon, le système se rallumera automatiquement.

## Sélectionner la source

Utilisez les boutons suivants pour sélectionner les sources audio sur le panneau de commande ou avec la télécommande :

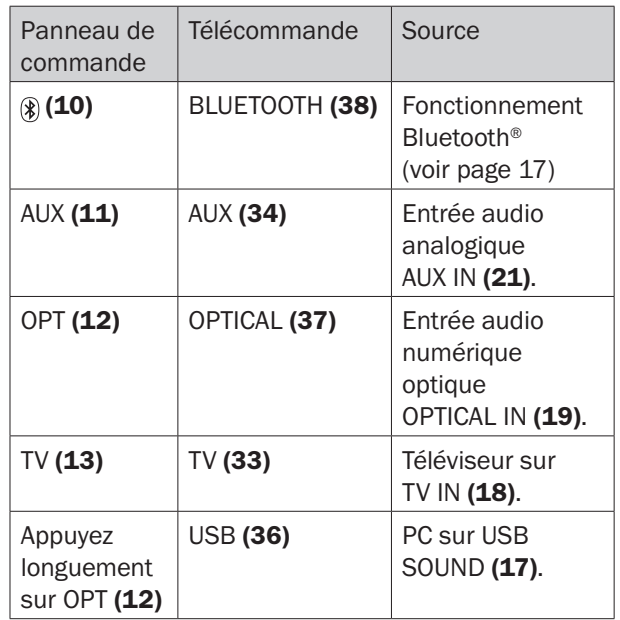

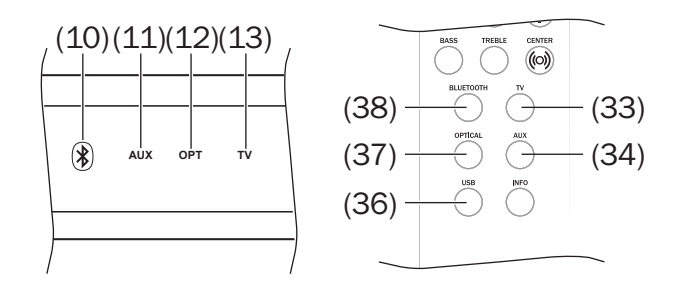

## Régler le volume sonore

- *–* Augmenter le volume : Appuyer sur le bouton  $+$  (16)/(28).
- Réduire le volume sonore : Appuyer sur le bouton  $-$  (14)/(29).
- Pour modifier rapidement le volume, appuyez longuement sur le bouton correspondant.
- En mode HDMI, la régulation est également possible avec la télécommande du téléviseur.

Le niveau de volume actuel est affiché sur le champ d'affichage (8) dans la plage 0 à 100. (8)

Le réglage du volume  $\mathbf i$ sonore de l'appareil diffuseur a souvent également une influence sur le volume du ULTIMA 40 ACTIVE NG.

#### Mettre en mode muet (Mute)

- *–* Vous pouvez désactiver et réactiver le son en appuyant brièvement sur le bouton (27). Le mot « Mute » (« Muet ») est affiché sur le champ d'affichage (8) durant le mode muet.
- *–* Vous pouvez également modifier le volume pour activer le son.

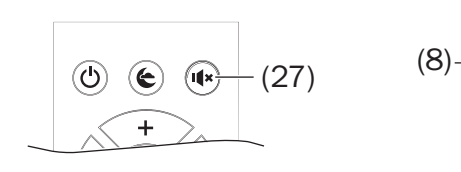

## Régler le son

Vous pouvez régler le son en deux dimensions :

- BASS régler les basses avec la touche BASS (40).
- TREBLE régler les aigus avec le bouton TREBLE (39).
- 1. Appuyez sur la touche correspondante. La gamme « Bass » (« Graves ») ou «Treble» (« Aigus ») sélectionnée apparaît brièvement dans le champ d'affichage (8), puis vous voyez le réglage actuel.

2. Réglez la valeur souhaitée dans la gamme de « –9 dB » (28) (42) ы (29)  $\Theta$ Ξ ⊛ (40) ((O)) (39)

 $\circledcirc$  $(\epsilon)$   $\sqrt{1-x}$ 

 $\overline{u}$ 

 $\overline{u}$ 

(diminuer) à « +9 dB » (augmenter) avec les touches + (28) et – (29).

- 3. Pour finir, appuyez sur la touche  $\blacktriangleright$   $\parallel$  (42).
- L'appareil retourne au mode normal au bout de trois secondes si vous n'actionnez aucune touche.

Vous pouvez effectuer le même réglage également dans le menu (voir « Menu « Sound » (« Sonorité ») » à la page 14).

#### Mode nuit

Avec le mode nuit, le volume est légèrement baissé et les tons moyens sont relevés afin de perturber le moins possible le sommeil des personnes non concernées.

*–* En appuyant brièvement sur le bouton (26) vous activez et désactivez le mode nuit. Le message « Night on » (« Nuit ») est affiché sur le champ d'affichage (8) quand le mode muet est activé.

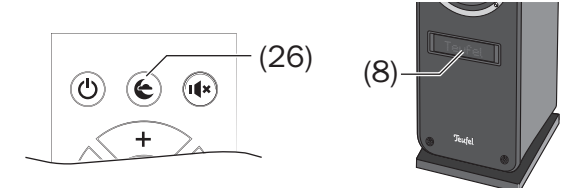

#### Centre Dynamore

Centre Dynamore est une technologie d'extension

stéréo développée par Teufel qui simule un canal central et améliore ainsi l'expérience sonore.

- *–* En appuyant longuement sur le bouton (o) (32) vous activez et désac-
- tivez la fonction Center upmix.

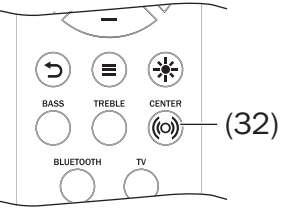

*–* En appuyant brièvement sur le bouton (32) vous activez et désactivez le Centre Dynamore. Dans le champ d'affichage (8) apparaît brièvement l'avis « Dyn.C On/Off » (« Dyn.C Marche/Arrêt »).

## Luminosité du champ d'affichage

Quand vous utilisez l'appareil, le champ d'affichage s'allume avec la valeur réglée au point « Brightness »(« Affichage, Luminosité ») (voir page 15) et redescend après quelques secondes jusqu'à la valeur réglée ici.

Comment régler le niveau de luminosité du champ d'affichage (8) :

- 1. Appuyez brièvement sur le bouton  $*$  (31). Le réglage actuel est visible (28) sur le champ d'affichage en pourcentage. Le bouton peut être Le bouton peut ette<br>utilisé pour régler la lumi- (29) nosité après le fondu. (42)
- 2. Utilisez les boutons + (28) et ou – (29) pour

régler la luminosité souhaitée.

3. Pour finir, appuyez sur la touche  $\blacktriangleright$   $\blackparallel$  (42).

(31)

 $\left( 0\right)$  $\left( \in \right)$ 

っ

 $\overline{\phantom{a}}$ 

(≡

(it∝

 $(0)$ 

### Menu

Utilisez le menu pour régler les fonctions importantes de votre ULTIMA 40 ACTIVE NG. Vous commandez le menu à l'aide de la télécommande et la présentation apparaît sur le champ d'affichage (8).

Comment utiliser le menu :

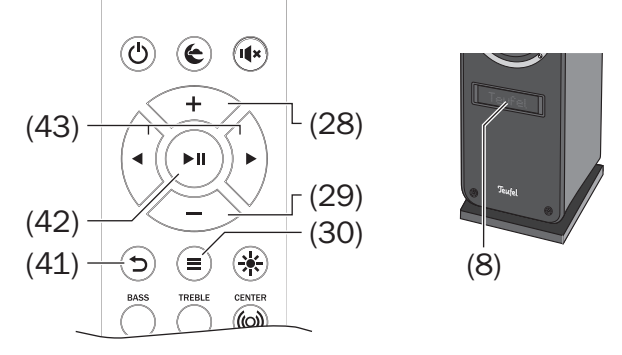

- $1. \equiv (30)$ : appuyez sur cette touche. Sur la ligne de texte (8) apparaît le premier élément de menu « Sonorité ». Sur le côté droit, vous voyez une flèche vers la droite et une autre vers le bas : elles vous indiquent où se trouvent d'autres éléments de menu.
- 2. Utilisez les boutons + (28) et (29) pour sélectionner le sous-menu souhaité.
- 3.Ouvrez le sous-menu avec le bouton de navigation  $(43)$ .
- 4. Utilisez les boutons + (28) et (29) pour sélectionner l'élément de menu souhaité et ouvrez-le avec le bouton de navigation  $\blacktriangleright$  (43).
- 5. À l'aide des boutons + (28) et (29), réglez la valeur souhaitée.
- 6. Utilisez le bouton (41) ou le bouton de navigation  $\triangleleft$  (43) pour revenir au menu précédent ou quitter le menu.
- Si le menu apparaît en anglais, sélectionnez le sous-menu « SYSTEM » (« SYSTÈME ») et basculez l'élément de menu « Langu. » (« Langue ») sur « Deutsch » (« Allemand »).

Les sous-menus suivants sont disponibles et décrits ci-dessous :

- Sonorité
- Haut-parleur (Réglage des haut-parleurs)
- Système

#### Menu « Sound » (« Sonorité »)

#### Treble/Bass (Aigus/Basses)

Vous pouvez régler ici les aigus et les basses dans la gamme de « –9 dB » (réduire) à « +9 dB » (augmenter).

#### Advanc. (réglages sonorité avancés)

#### **Balance**

Ceci est utilisé pour régler les niveaux des deux haut-parleurs avant et ainsi déterminer le rapport de volume entre les canaux gauche et droit.

#### • Upmix

En cas de signal stéréo pur, les haut-parleurs arrière restent silencieux. Upmix permet au système de calculer les signaux nécessaires et de générer ainsi un son multicanal complet. Réglages possibles : activé, désactivé.

#### • DRC

Le contrôle de la dynamique (Dynamic Range Compression) permet de renforcer les passages silencieux et de diminuer les passages bruyants. Cela peut être utile pour les livres audio et lors de l'écoute dans des environnements bruyants. Réglages possibles : activé, désactivé.

#### Menu « Speaker » (« Réglages haut-parleurs »)

#### Front

Avec cette fonction, vous réglez les deux haut-parleurs (actif et passif) du ULTIMA 40 ACTIVE NG.

#### • Posit. (Position du haut-parleur actif)

Avec cette fonction, vous déterminez si le haut-parleur actif reproduit le canal stéréo gauche ou droit. Le haut-parleur passif reproduit l'autre canal stéréo.

#### • Lvl L - Niveau avant gauche Lvl R - Niveau avant droit

Avec cette fonction, vous pouvez régler le volume relatif du haut-parleur actif et du haut-parleur passif dans la plage de « –10 dB » (réduire) à « +10 dB » (augmenter).

#### • Dist. L (Distance avant gauche) Dist. R (Distance avant droit)

L'impression tridimensionnelle du son peut être altérée si les haut-parleurs se trouvent à des distances différentes par rapport à la position d'écoute. Pour compenser ces différences d'exécution, vous pouvez définir un léger retard de signal pour chaque canal. Mesurez la distance entre la position d'écoute et les haut-parleurs et transférez les valeurs dans le menu correspondant. Le système calcule alors les latences nécessaires. Valeurs possibles : 0 à 8 m.

#### Rear

Les haut-parleurs arrière (Rear) sont connectés sans fil au ULTIMA 40 ACTIVE NG. Si cet « Pairage » n'a pas encore eu lieu, seul l'élément de menu correspondant est disponible ici :

#### • Pairing (Pairage)

Dès que vous sélectionnez cet élément de menu, le ULTIMA 40 ACTIVE NG recherche les haut-parleurs prêts à être appairés. Lancez l'appairage sur les hautparleurs arrière (voir mode d'emploi des haut-parleurs).

Si les haut-parleurs sont couplés, d'autres éléments de menu sont disponibles :

#### • Lvl R (niveau arrière droit) Lvl L (niveau arrière gauche)

Vous pouvez régler ici le volume relatif de chacun des haut-parleurs arrière dans la gamme de « -10 dB » (réduire) à « +10 dB » (augmenter).

#### • Dist. L (Distance Rear gauche) Dist. L (Distance Rear droite)

Comme pour les haut-parleurs avant, vous pouvez également spécifier la distance de la position d'écoute pour les haut-parleurs arrière afin que le système puisse compenser les différences d'autonomie. Valeurs possibles : 0 à 8 m.

#### Ext.Sub. (subwoofer externe)

Vous pouvez contrôler un haut-parleur de graves externe (subwoofer) avec un câble Cinch ou sans fil.

#### **External Subwoofer Connection (connexion** subwoofer externe)

Cela vous permet de définir si et comment votre subwoofer est connecté au ULTIMA 40 ACTIVE NG :

Valeurs possibles : Sans fil, Câble, Aucun.

- *–* Si vous sélectionnez « Wireles » (« Sans fil »), l'appairage (voir ci-dessous) commencera immédiatement.
- *–* Si vous ne raccordez pas de subwoofer, sélectionnez le paramètre « None » (« Aucun ») – tous les sons seront reproduits par les haut-parleursstéréo.

#### • Pairing (Pairage)

Dès que vous sélectionnez ce point de menu, le ULTIMA 40 ACTIVE NG recherche un subwoofer prêt à être appairé. Lancez l'appairage sur le subwoofer (voir mode d'emploi du subwoofer).

#### • Lvl Sub (niveau subwoofer)

Vous pouvez régler ici le volume relatif du subwoofer dans la gamme de « –10 dB » (réduire) à « +10 dB » (augmenter).

#### • Dist. (distance subwoofer)

Comme pour les autres haut-parleurs, vous pouvez également spécifier la distance par rapport à la

position d'écoute du subwoofer afin que le système puisse compenser les différences d'autonomie. Valeurs possibles : 0 à 8 m.

#### **Phase**

Vous pouvez ainsi activer (180) et désactiver (0) le décalage de phase du subwoofer. Choisissez le réglage auquel le son du subwoofer est le plus fort et le plus précis.

#### • X-Over (Fr. sép.)

Uniquement avec connexion par câble au subwoofer : Avec cette fonction, vous déterminez la fréquence de coupure (Crossover) jusqu'à laquelle le subwoofer doit fonctionner – les aigus plus élevés seront reproduits par les haut-parleurs stéréo.

Valeurs possibles : 50 jusque 150 Hz, Bass+.

Avec le réglage « Bass+ » (« Graves »), les basses sont envoyées au subwoofer et aux haut-parleurs stéréo. Cependant, cela peut entraîner des dépassements de fréquence, qui sont particulièrement perceptibles dans les petits espaces.

*–* Recommandation : commencez par 60 Hz avec le subwoofer connecté, puis essayez jusqu'à ce que le meilleur résultat possible soit obtenu à la position d'écoute.

#### Calib. (calibrage des haut-parleurs)

Vous pouvez ainsi activer et désactiver un bruissement faisant office de signal test neutre et régler les niveaux des haut-parleurs de la manière précédemment décrite.

#### Menu « System » (« Système »)

#### Display (Affichage)

#### • Fade (niveau de graduation de l'affichage)

Quand vous utilisez l'appareil, le champ d'affichage s'allume jusqu'à la valeur réglée sous Luminosité (voir ci-dessous) et redescend après quelques secondes jusqu'à la valeur réglée ici.

Vous pouvez également utiliser le bouton  $*(31)$  pour ce réglage (voir « Luminosité du champ d'affichage » à la page 13).

#### • Bright. (Lumin. - luminosité maximale de l'affichage)

Utilisez cette fonction pour régler la luminosité du champ d'affichage (8) en pourcentage pendant le fonctionnement.

#### AutoOn (DémAuto - démarrage automatique lorsque le signal est détecté)

Pour chaque entrée (TV ARC, AUX, optique, BT, USB), avec cette fonction vous pouvez activer et désactiver l'allumage automatique (voir page 12).

#### Timer (définit la minuterie en standby)

Après un temps d'inactivité que vous pouvez régler ici, le ULTIMA 40 ACTIVE NG passe automatiquement en mode veille (Standby). Valeurs possibles : 10 à 120 min, aucune (pas d'arrêt automatique).

#### De/Eng (Choix de la langue)

Sélectionnez ici la langue du champ d'affichage. Valeurs possibles : allemand, anglais

#### Softw. (Log. - réglages du logiciel)

• Version Update (actual.)

Ces éléments de menu sont nécessaires pour la mise à jour du logiciel (voir « Mise à jour du logiciel » à la page 20).

#### Info

Affiche les paramètres système actuels.

#### Reset (Usine - réglages par défaut)

Cela réinitialise tous les paramètres aux réglages par défaut.

## Fonctionnement Bluetooth®

Avec Bluetooth® vous pouvez connecter un appareil diffuseur compatible sans fil au ULTIMA 40 ACTIVE NG. La reproduction sonore de l'appareil diffuseur se fait ensuite par le biais du ULTIMA 40 ACTIVE NG.

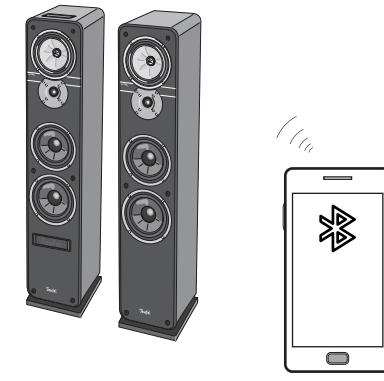

La portée du système sans fil Bluetooth® est d'env. 10 mètres ; elle est toutefois limitée par les murs et le mobilier. Si la connexion est perdue, le ULTIMA 40 ACTIVE NG tente d'établir une nouvelle connexion jusqu'à ce que vous sélectionniez une autre source.

## AVIS

*Utilisez la fonction Bluetooth® uniquement dans des lieux où une transmission sans fil est autorisée.*

*Veuillez noter que Bluetooth® peut se comporter différemment en fonction du système d'exploitation de l'appareil diffuseur.*

## Options Bluetooth®

Selon le type d'appareil, votre appareil diffuseur (par ex., smartphone) peut disposer d'un menu pour les options Bluetooth®, comme la lecture de médias. Vous pouvez activer et désactiver ici les options que vous souhaitez. Vous trouverez plus d'informations sur les options Bluetooth® dans le mode d'emploi de votre appareil diffuseur/smartphone.

## Pairage Bluetooth®

Pour diffuser le son de votre lecteur par Bluetooth® par l'intermédiaire de votre ULTIMA 40 ACTIVE NG, vous devez connecter les appareils entre eux. On appelle cela le « Pairage » ou « Pairing ».

- 1. Activez la fonction Bluetooth® sur votre appareil diffuseur (par ex. smartphone).
- 2. Sélectionnez l'entrée « Bluetooth® » sur le ULTIMA 40 ACTIVE NG. Appuyez sur la touche  $(\frac{2}{3})$  (10) ou BLUETOOTH (38).

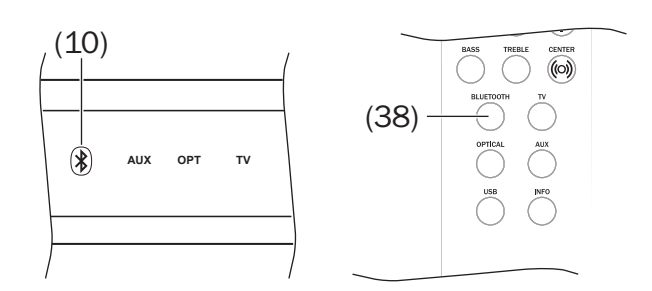

 $(8)$   $\frac{1}{1}$ 

3. Si le ULTIMA 40 ACTIVE NG n'est pas connecté à un lecteur, le pairage démarre automatiquement : Le message « Pairing » (« Pairage ») apparaît sur le champ d'affichage  $(8)$  et le bouton  $(\sqrt{2})$   $(10)$ clignote en bleu.

Sinon, appuyez sur le bouton  $(\frac{10}{10})$ ou BLUETOOTH (38) pendant environ 2 secondes pour lancer le pairage. Le pairage est actif pendant environ 60 secondes.

4. Faites rechercher des appareils Bluetooth® par votre appareil diffuseur. Vous trouverez plus d'informations à ce sujet dans le mode d'emploi de votre appareil diffuseur.

Après la recherche, « ULTIMA 40 Aktiv » doit aussi apparaître dans la liste des appareils détectés.

- 5. Sélectionnez « ULTIMA 40 Aktiv » dans la liste des appareils détectés.
- 6. Si votre appareil diffuseur requiert un code, saisissez « 0000 » (quatre fois zéro).

Le pairage est maintenant terminé et votre ULTIMA 40 ACTIVE NG fonctionne maintenant comme un appareil de lecture Bluetooth®. Tous les sons lus par votre appareil diffuseur/smartphone sont maintenant reproduits par les ULTIMA 40 ACTIVE NG.

#### Rétablir la connexion avec un appareil diffuseur appairé

Si votre ULTIMA 40 ACTIVE NG a déjà été connecté avec l'appareil diffuseur, il n'est plus nécessaire d'activer le mode pairage pour le connecter de nouveau. Il vous suffit de simplement sélectionner votre appareil diffuseur dans la liste des appareils appairés.

## Interruption de la connexion

Lorsque, avec votre appareil diffuseur, vous vous trouvez hors de portée de votre ULTIMA 40 ACTIVE NG, la connexion Bluetooth® s'interrompt. La connexion se rétablit automatiquement lorsque vous êtes de nouveau dans la zone couverte par l'appareil.

## Lecture

- Les paramètres de volume et de son de l'appa- $\mathbf i$ reil diffuseur affectent également le volume et le son du ULTIMA 40 ACTIVE NG.
- 1. Sélectionnez l'entrée « Bluetooth® » sur le ULTIMA 40 ACTIVE NG. Appuyez sur la touche  $(\frac{2}{3})$  (10) ou BLUETOOTH (38).
- 2. Activez la fonction Bluetooth® sur votre appareil diffuseur et sélectionnez « ULTIMA 40 Aktiv » comme périphérique de lecture
- 3.Démarrez et contrôlez la lecture sur votre appareil source.

En fonction de l'appareil source, vous pouvez également contrôler la lecture avec la télécommande du ULTIMA 40 ACTIVE NG :

- Lire le morceau suivant : Appuyer sur le bouton de navigation  $\blacktriangleright$  (43).
- Lire le morceau ou le chapitre depuis le début : Appuyer brièvement sur le bouton de navigation  $(43)$ .
- Lire le morceau précédent ou le chapitre précédent : Appuyer brièvement deux fois sur le bouton  $(43)$ .
- Mettre en pause/reprendre la lecture : Appuyer sur le bouton  $\blacktriangleright$   $\parallel$  (15)/(42).

#### Appel

Si votre appareil source est un smartphone, la connexion Bluetooth® s'interrompt en cas d'appel entrant et vous pouvez téléphoner normalement. Lorsque votre appel téléphonique est terminé, les sons sont à nouveau dirigés et lus par votre ULTIMA 40 ACTIVE NG.

## Mettre fin à la connexion

Déconnectez la fonction Bluetooth® de votre appareil diffuseur/smartphone pour terminer la connexion Bluetooth®.

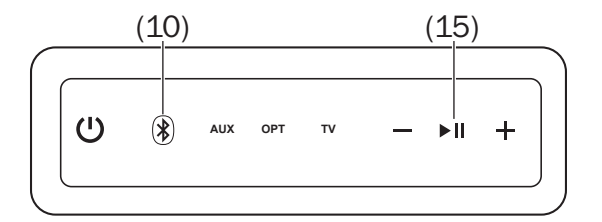

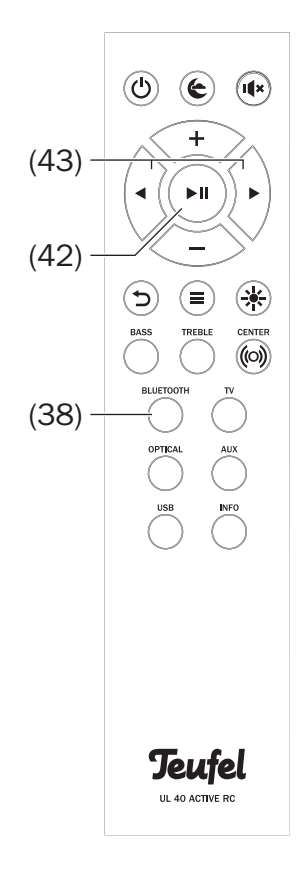

Le ULTIMA 40 ACTIVE NG dispose d'une carte son USB intégrée pour la sortie audio d'un PC.

Sous Windows 7, 8 et 10 et Mac OS X à partir de 10.5, aucun pilote n'est nécessaire pour la lecture depuis un PC. Lorsque la connexion USB est établie, les systèmes d'exploitation reconnaissent le ULTIMA 40 ACTIVE NG comme « USB Advanced Audio Device ».

Branchez le port USB SOUND (17) du ULTIMA 40 ACTIVE NG à votre PC ou à votre Mac. Pour cela, vous pouvez utiliser n'importe quel câble adaptateur USB 2.0 de type A sur Micro-B.

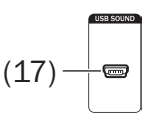

#### Lecture

Cela active la lecture via la fonction carte son.

Sur le ULTIMA 40 ACTIVE NG, vous ne réglez que le volume de l'amplificateur ; vous contrôlez tous les autres réglages sur votre PC.

#### Mac OS X

Pour basculer rapidement la lecture sur le ULTIMA 40 ACTIVE NG, appuyez sur la touche [alt]

du Mac et cliquez sur l'icône du haut-parleur dans la barre de menu (vous pouvez activer cette icône dans les paramètres système « Son », voir ci-dessous). Sélectionnez le « ULTIMA 40 Aktiv » dans la liste comme « périphérique de sortie ». Tous les sons du Mac sont

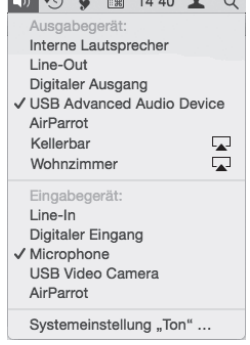

maintenant lus par le ULTIMA 40 ACTIVE NG.

#### Paramètre système « Son »

Dans les paramètres système « Son », dans l'onglet « Sortie », vous pouvez sélectionner le ULTIMA 40 ACTIVE NG comme périphérique de lecture dans l'onglet « Sortie ». Dans la liste, cliquez sur « ULTIMA 40 Aktiv ». Tous les sons du Mac sont maintenant lus par le ULTIMA 40 ACTIVE NG.

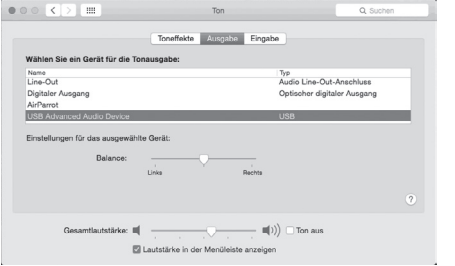

Si vous cochez tout en bas la case « Afficher le volume dans la ligne de menu », vous pouvez également utiliser le menu décrit ci-dessus via l'icône du haut-parleur.

Les autres paramètres sonores dépendent du programme utilisé, comme iTunes ou Facetime.

#### Windows 7, 8 et 10 :

Lors de la connexion USB, Windows détecte automatiquement le ULTIMA 40 ACTIVE NG et bascule la lecture.

Pour changer rapidement de périphérique de lecture, cliquez avec le bouton droit de la souris sur l'icône du haut-parleur dans la barre des tâches et sélectionnez « Périphériques de lecture ». L'onglet correspondant du panneau de configuration « Sound » s'ouvre.

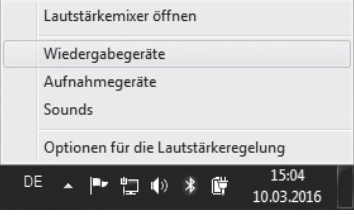

#### Panneau de configuration « Sound »

Dans le panneau de configuration « Sound », dans l'onglet « Lecture », vous pouvez sélectionner le ULTIMA 40 ACTIVE NG comme périphérique de lecture : Dans la liste des haut-parleurs, cliquez sur « ULTIMA 40 Aktiv ». Tous les sons du PC sont maintenant lus par le ULTIMA 40 ACTIVE NG.

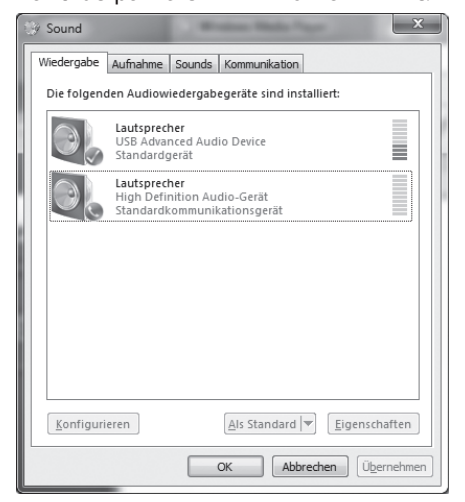

Les autres paramètres sonores dépendent du programme utilisé, comme Media Center ou Skype. Le logiciel du ULTIMA 40 ACTIVE NG évolue en permanence. Vous pouvez télécharger les versions futures à partir de notre site Web et les installer à l'aide d'un PC Windows®.

## Déterminer la version

*–* Dans le menu du ULTIMA 40 ACTIVE NG, sélectionnez l'élément « System » (« Système ») -> « Softw.» (« Log. ») -> « Vers. ».

La version indiquée ici vous permet de déterminer si un nouveau logiciel système est disponible sur notre site Web https://support.teufel.de/hc/fr/categories/360002425700-Logiciel-Teufel-applications.

## Installer un nouveau logiciel

- 1. Chargez le nouveau logiciel depuis notre site Internet.
- 2.Décomprimez le fichier téléchargé.
- 3. Branchez le port USB SOUND (17) du ULTIMA 40 ACTIVE NG à votre PC Windows®. Pour cela, vous pouvez utiliser n'importe quel câble adaptateur USB 2.0 de type A sur Micro-B.
- 4.Dans le menu du ULTIMA 40 ACTIVE NG, sélectionnez l'élément « System » (« Système ») -> « Softw.» (« Log. ») -> « Update » (« Actual. »). La question « Start ? » apparaît sur le champ d'affichage.
- 5. Appuyez sur la touche  $\blacktriangleright$   $\blacktriangleright$  (42). Le champ d'affichage n'affiche plus que « Update » et le bouton (') (9) clignote en rouge. Une clé USB « Ultima 40 » apparaît maintenant sur votre PC.

À ce stade, vous pouvez encore interrompre la mise à jour sans risque en appuyant brièvement sur la touche (!) (9).

## AVIS

### Risque d'endommagement !

- *– Pendant les étapes suivantes, le ULTIMA 40 ACTIVE NG ne doit pas être éteint et la connexion USB ne doit pas être interrompue !*
- 6. Copiez le fichier de mise à jour décomprimé sur le lecteur « Ultima 40 » de votre PC.

La mise à jour a lieu en plusieurs sections ; plusieurs messages indiquant l'avancement apparaissent sur le champ d'affichage.

- 7. Le ULTIMA 40 ACTIVE NG redémarre une fois la mise à jour terminée : L'inscription « Teufel » apparaît sur le champ d'affichage.
- Le nouveau logiciel est maintenant installé.

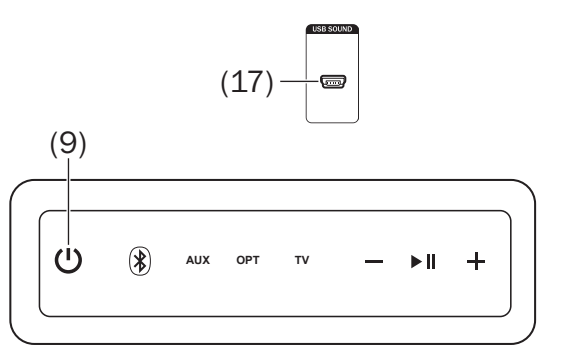

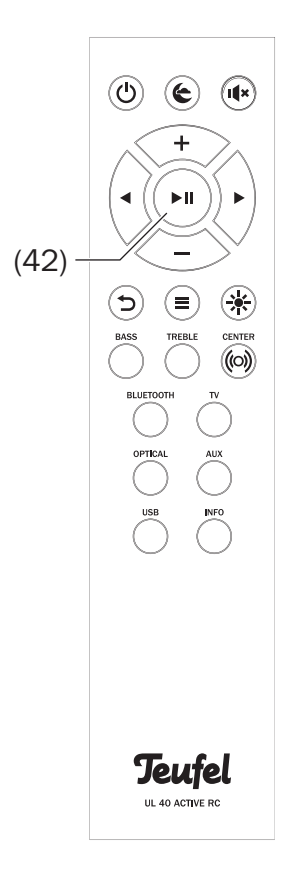

## **AVIS**

## Des influences extérieures peuvent endommager les haut-parleurs.

- *– Si possible, n'utilisez que de l'eau propre sans additif de nettoyage. Pour les taches récalcitrantes, vous pouvez utiliser de l'eau savonneuse douce.*
- *– N'utilisez en aucun cas un détergent agressif, de l'alcool à brûler, du solvant de l'essence ou autres. De tels produits d'entretien peuvent causer des dommages sur la surface délicate du boîtier.*
- Enlevez la poussière et les saletés légères de préférence avec une peau de chamois sèche et souple.
- Frottez la saleté récalcitrante avec un chiffon légèrement humide. Faites en sorte qu'aucun liquide n'entre dans le boîtier.
- Essuyez les surfaces humides immédiatement avec un chiffon doux sans appuyer.

## Données techniques

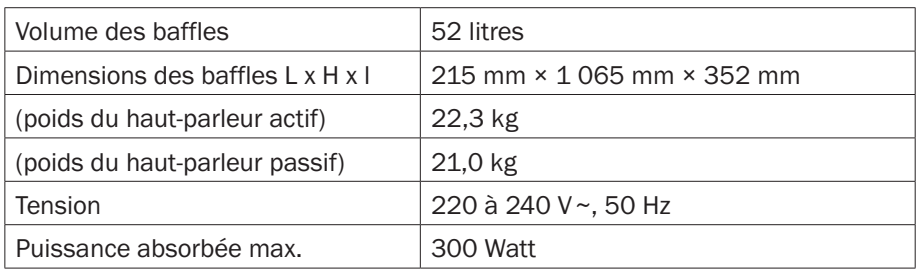

Dans ce produit sont utilisées les bandes de radiofréquence et les puissances d'émission radio suivantes :

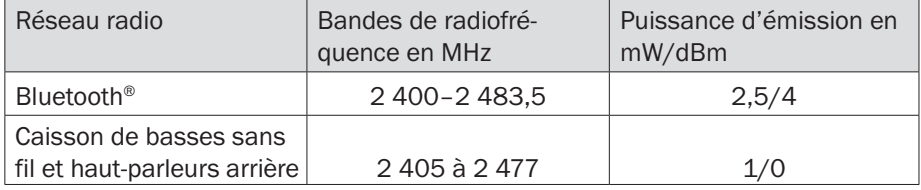

Vous trouverez d'autres données techniques sur notre site Internet. Sous réserve de modifications techniques !

## Déclaration de conformité

La société Lautsprecher Teufel GmbH déclare que ce produit est conforme à la directive 2014/53/UE. Vous trouverez le texte intégral de la déclaration de conformité UE à ces adresses Internet : www.teufel.de/konformitaetserklaerungen www.teufelaudio.com/declaration-of-conformity

## Aide en cas de dysfonctionnements

Les remarques suivants vous aideront à supprimer des dysfonctionnements. Si ce n'était pas le cas, la FAQ détaillée sur notre site Web vous y aidera certainement. Sinon, contactez notre assistance téléphonique (voir page 3). Veuillez tenir compte des avis sur la garantie.

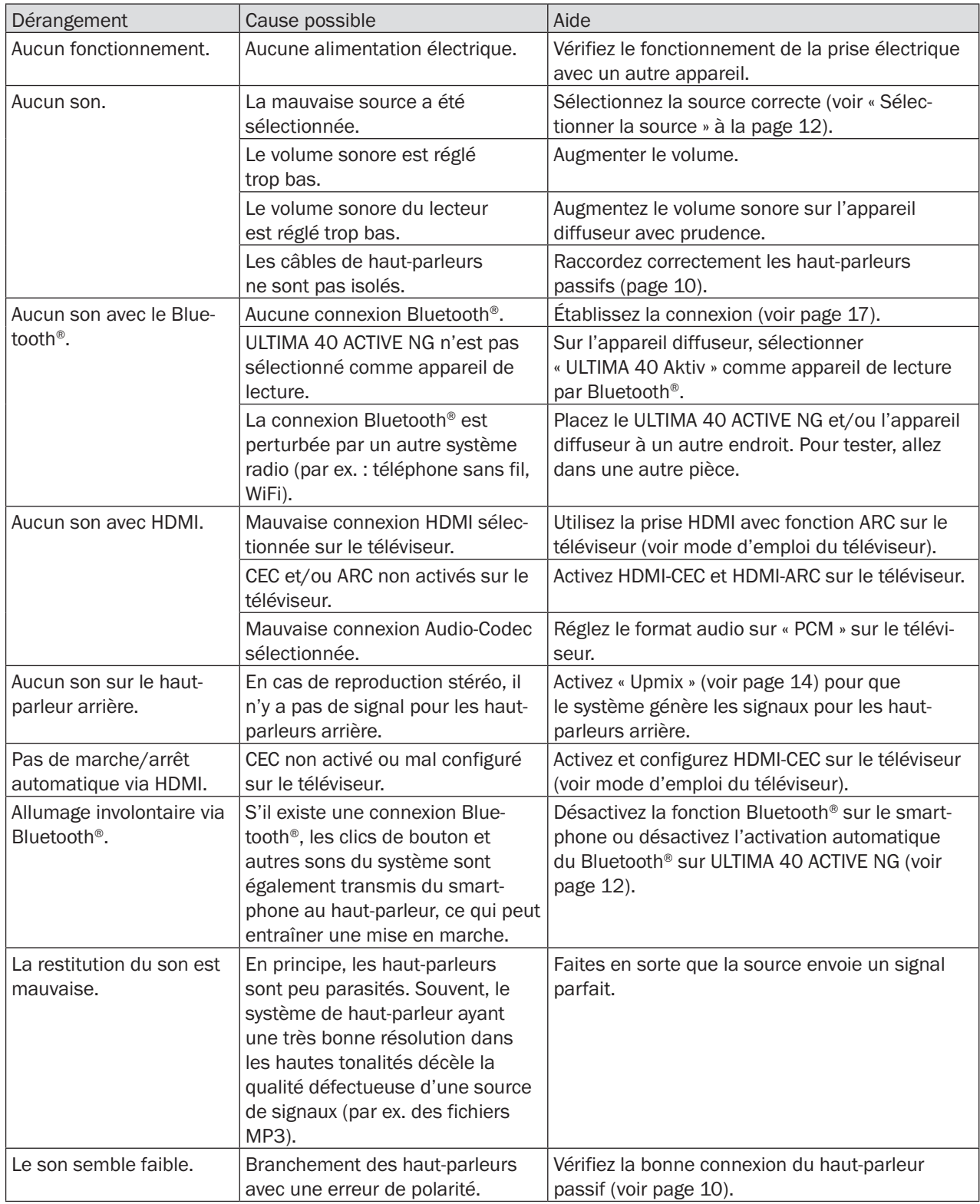

## Éliminer l'emballage

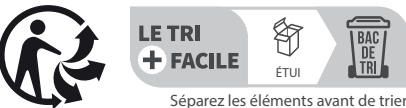

Éliminez l'emballage en respectant les règles du tri sélectif. Mettez les déchets en papier, en carton et en pellicule dans la collecte des matières recyclables.

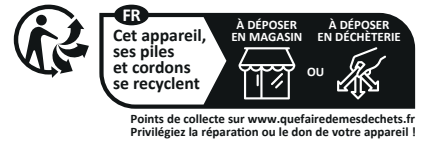

L'information des consommateurs sur la règle de tri est constituée du symbole Triman accolé à une Info-tri qui détaille les consignes de tri.

## Éliminer le produit

(Applicable dans l'Union européenne et dans les autres États européens disposant de systèmes de collecte séparée selon les matières à recycler)

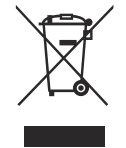

Ne pas jeter les appareils usagés avec les déchets ménagers ! Quand le produit n'est plus utilisable, le consommateur est alors légalement tenu de remettre les appareils usagés, séparés des déchets

ménagers, p. ex. à un centre de collecte de sa commune/son quartier. Ceci garantit un recyclage approprié des appareils usagés dans un circuit d'élimination respectueux de l'environnement. C'est pour cette raison que les appareils électriques portent le symbole présenté ici.

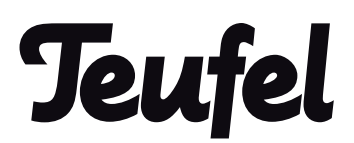

Si vous avez des questions, des suggestions ou des critiques, veuillez vous adresser à notre service :

Lautsprecher Teufel GmbH BIKINI Berlin Budapester Str. 44 10787 Berlin (Allemagne)

Tél : 00800 200 300 40 Support en ligne : Support en ligne :<br>
http://teufelaudio.fr/service<br>
gne) Formulaire de contact :<br>
Formulaire de contact : Formulaire de contact : http://teufelaudio.fr/contact

Toutes les indications sans garantie. Sous réserve de modifications techniques, de fautes de frappe et d'erreurs.

Teufel Ultima 40 Active NG UM FR V2.0 HC